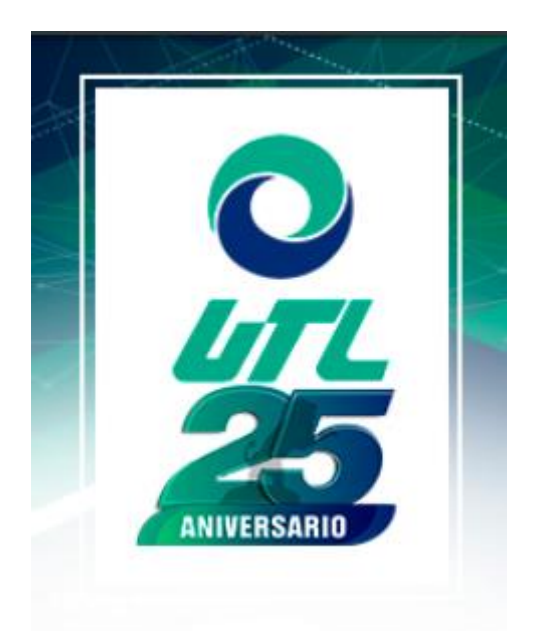

## CREAR USUARIOS TIPO SOLICITANTE Y ASESOR

Aplica para administrador

22 DE OCTUBRE DE 2020 UNIVERSIDAD TECNOLÓGICA DE LEÓN JEFATURA DE SISTEMAS INFORMÁTICOS

## Crear usuario

Clic sobre botón crear usuario.

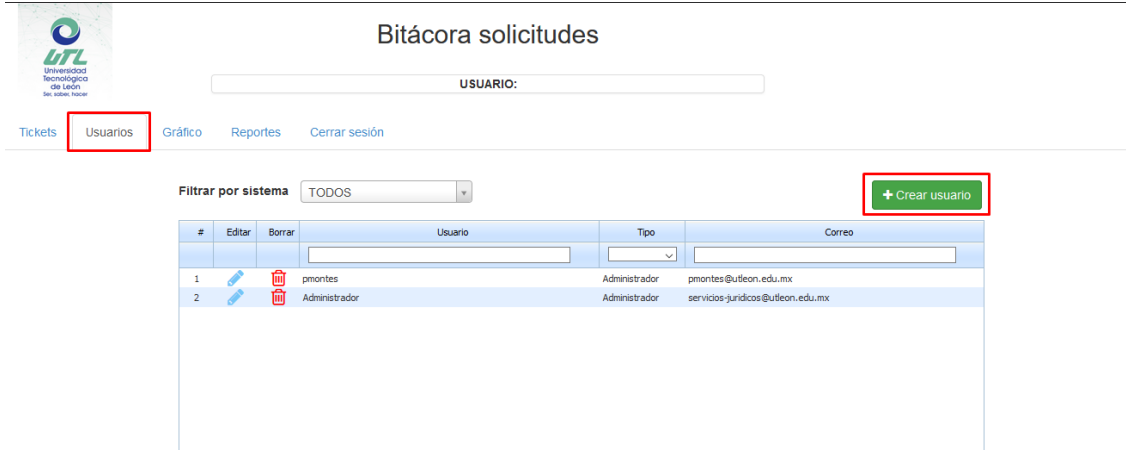

## Formulario.

Llenar el formulario con la información solictada, sugerimos que el correo seá el de la institución y el usuario también. Seleccionar tipo USUARIO o ASESOR, seleccionar los asunto de los cuales podrá enviar solicitudes/auxiliara con las solicitudes.

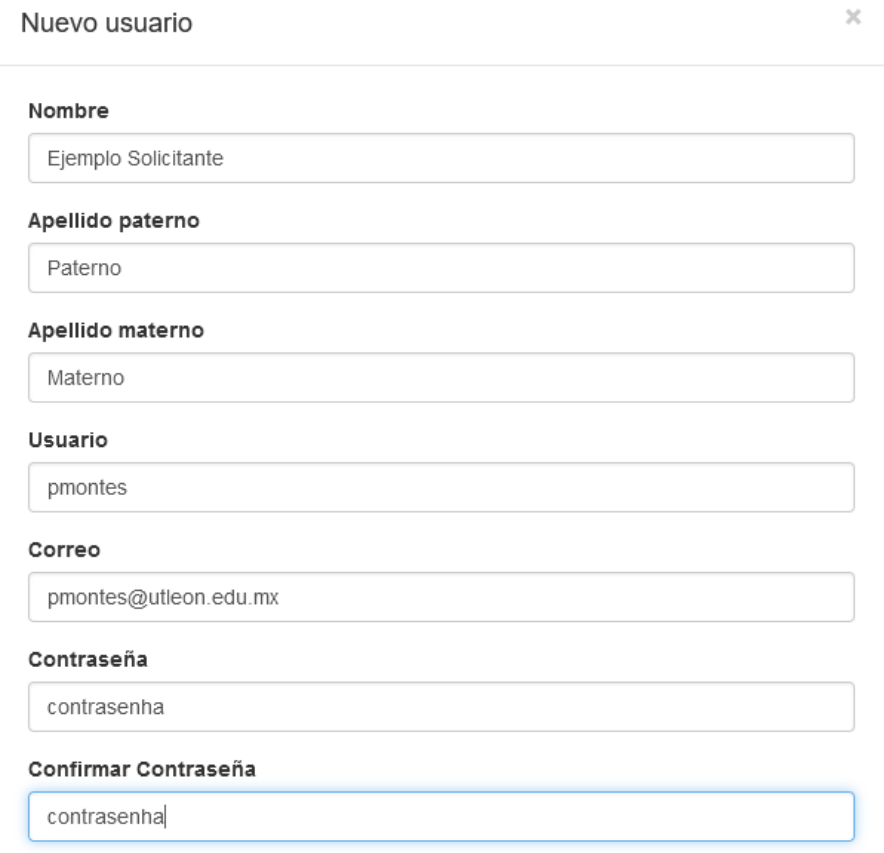

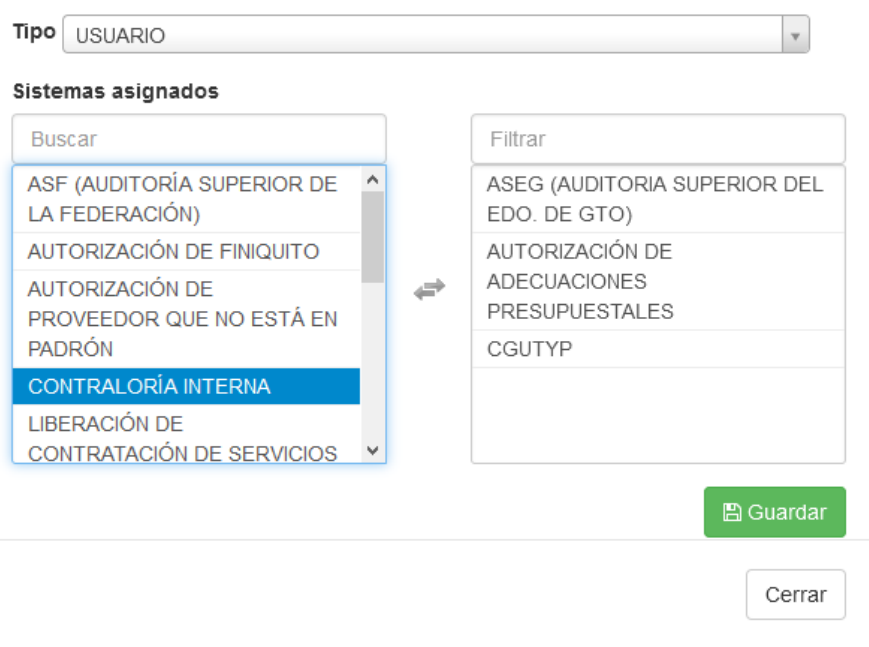

Al guardar el usuario se verá en la tabla del concentrado de usuarios.

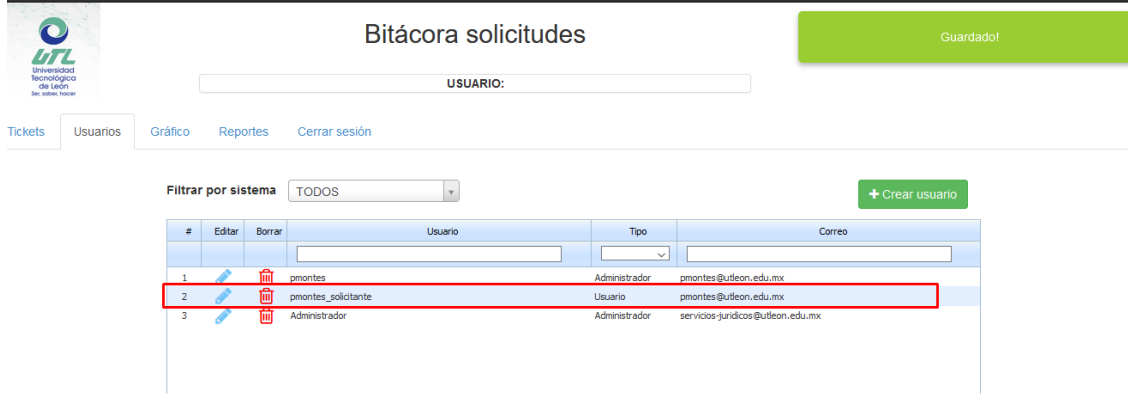

Nota: Diferencia de los tipos de usuarios:

- Administrador: da alta de usuarios, solicitudes, asigna asesores para atender las solicitudes: asigna tiempo de respuesta.
- Asesor: atiende las solicitudes asignadas por el administrador.
- Usuario: crea solicitud, y espera que resuelvan su solicitud.